# Project iSwitchPi

# Intelligent Power Switch für Raspberry Pi

Make working with the Pi easy.

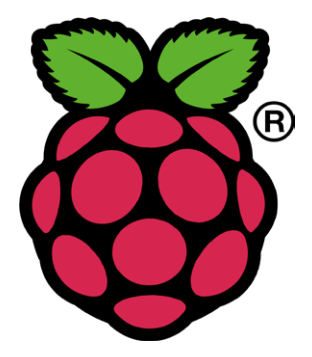

# Inhaltsverzeichnis

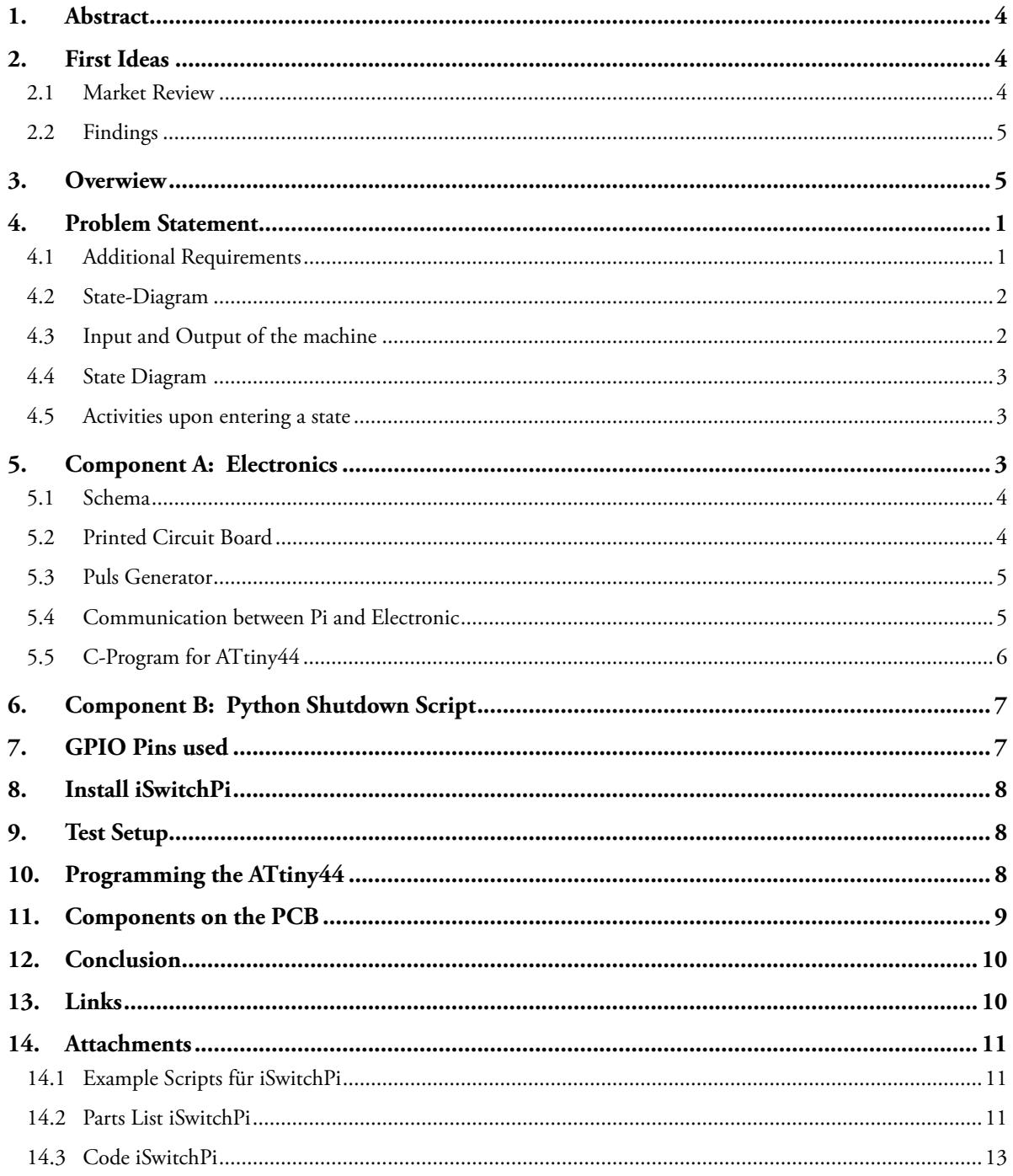

# <span id="page-2-0"></span>1. Abstract

A Raspberry Pi does not have an On/Off switch and there is no easy way to shutdown the Pi while keeping the filesystem intact.

This Intelligent Power Switch brings a clever solution to this problem: Power-On the Pi by pressing a pushbutton and also properly Power-Off the Pi with another press on the same button.The intelligence is provided by a program running in an AVR MCU ATtiny44. This C-program implements a Finite State Machine in the MCU.

A small Python script is running in the Pi itself.

Just one single GPIO-Pin is used for two-way communication between the Pi and the iSwitchPi board.

The iSwitchPi board additionally provides a square wave output with variable frequeny that can be used to trigger interrupts on the Pi.

This project description presents an elegant solution for the problem of switching the Pi on and off. The goal was to have a small pc board whose functionality can be described as follows:

- one pushbutton only for power on and power off
- form factor as a Raspberry hat for eas of use
- only one communication line to the pi in other words. only one GIPO pin used on the Pi
- awarness of the Pi's status (running or not running)
- only one communication line to and from the pi in other words. only one GIPO pin used on the Pi
- square signal output capability with variable/defined frequency to be used as a timer interrupt for the Pi
- later versions usable on a breadboard.

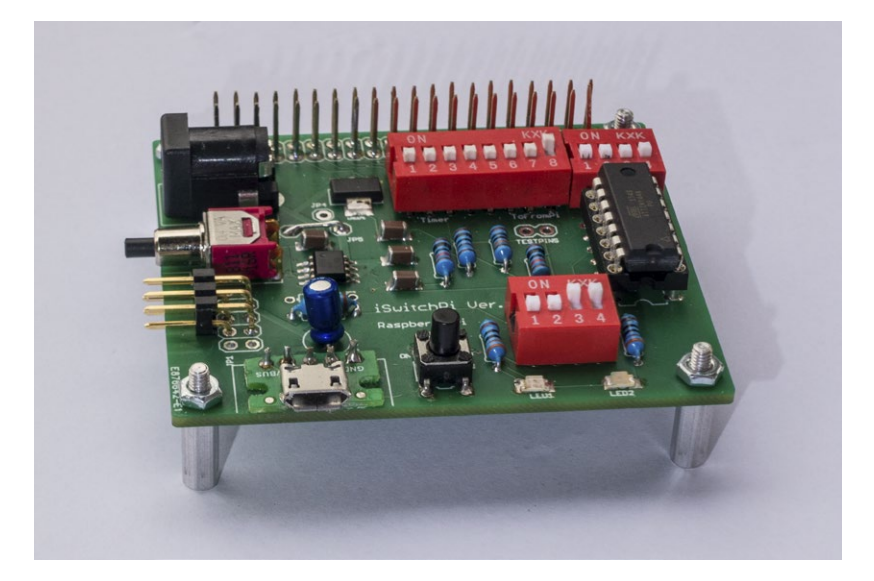

*The iSwitchPi Board* 

## 2. First Ideas

## 2.1 Market Review

There are a number of electronic add-ons to be found on the market - they all try (and succeed) to solve the prob-

<span id="page-3-0"></span>lem of power up/down the Pi. All of them consist of two components:

- a small pcb board with connections for pushbutton, 5 Volt in, 5 Volt out, GPIO to Pi
- a small shell script or Python script running in the Pi

I found the following products and tried some of them in my own lab. None of the has an square wave generator.

- Pi-Supply from the English Company [Pi-Supply.](https://www.pi-supply.com/) This add-on uses two pushbuttons for power on and power off, respectively. It uses two GPIO pins on the Pi. Works well.
- Pi-Shutdown button as decribed on *[Instructables](http://www.instructables.com/id/Raspberry-Pi-Shutdown-Button/)*. This solution uses an embedded controller ATtiny13/85.
- ATX-Raspi from [LowPowerLab](https://lowpowerlab.com/shop/ATXRaspi-R2). This product is close to what i had in mind.
- ykrud from [Yepkit](https://www.yepkit.com/products/ykrud). This product also uses an embedded controller. Seems very ok but uses 2 GPIO pins.

## 2.2 Findings

That review showed that I needed to go back to the drawing board to start finding my own solution which is based on ideas that were used in some of the products. I decided to use an ATtiny44 microcontroller.

- There will be an electronic component (pcb board) with all the neccesary componentes and the MCU. Two different board will be made: a small board to be used on a breadboard and another (almost) hat-compliant board to be stacked on a Pi. Only ONE GPIO-Pin will be used for communication.
- There will also be a Python script that is started in the Pi at boot time.

## 3. Overwiew

The add-on will consist of pcb in the form of a Pi hat. At the heart will work a microcontroller ATtiny44 for which I developed a C program that implements the necessary logic. This is called the iSwitchPi board. This is a overview:

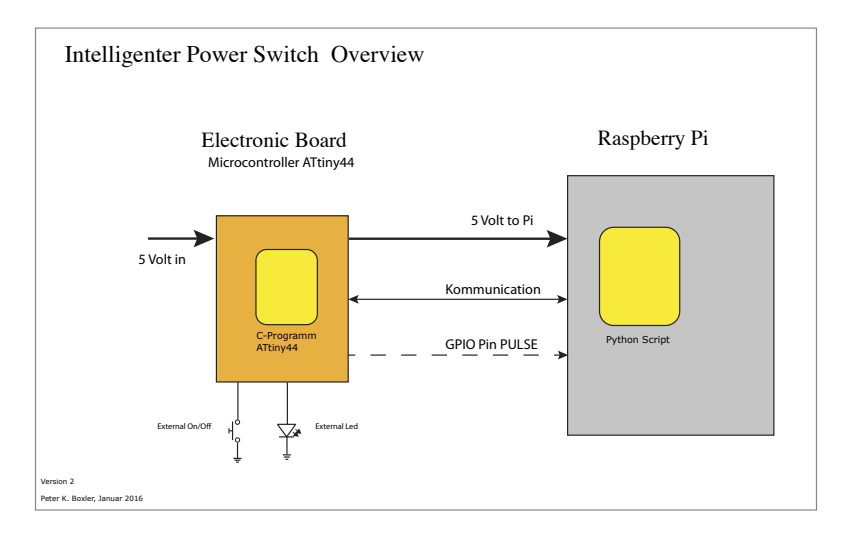

*System Overview*

# <span id="page-4-0"></span>4. Problem Statement

First step is always an thorough analysis of all the requirements.

I tried the following description in plain sentences:

There is a small pushbutton to switch the Pi on and off. Is the Pi switched off a short press on the pushbutton switches on the 5 Volt Power for the Pi and the led blinks fast. If the Pi does not come on ('running') power is again cut after a wait time of about 30 sec.

If the Pi comes up we have normal operation, 5 volt power stays on and the led is fully on.

A short press on the pushbuttons signals to the Pi to shutdown and activates a timer. The led blinks slow. Power is cut after the timer reaches a predefined value.

A long press on the pushbutton signals the Pi to reboot - power stays on in this case.

Additionally: if the system waits for the Pi to come up a another short press on the button directs the system on keep power on without checking whether Pi is running.

If the Pi-Pin suddenly goes to low (Pi not running), the System starts the power down sequence.

That covers situations where the Pi Pi is shutdown in a terminal window.

Such a prosa description ist not very good and usually not complete. Sentences are misleading and there might be ambiguity.

That is where Finite State Machines come to the rescue. A state diagram together with a state table describes the machine completely and the transfer to C code is easy. A finite state machine has defined inputs, states, transistions and also defined outputs.

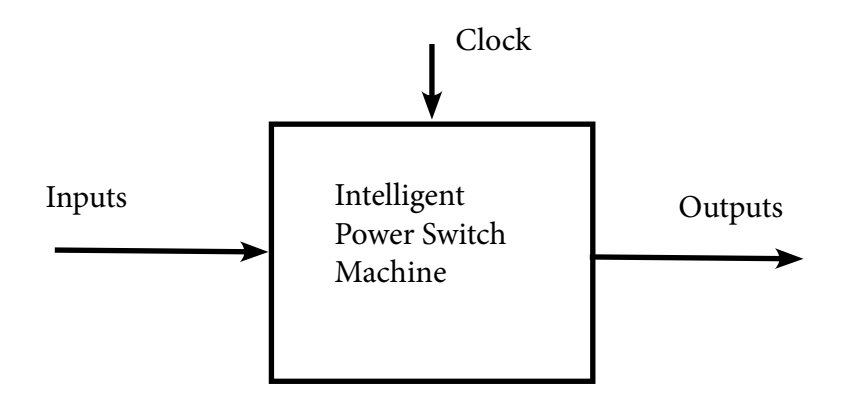

## 4.1 Additional Requirements

These are additional requirements for the iSwitchPi Board:

- One ON-/OFF-Switch (Pushbutton) on top of the board.
- An additional ON-/OFF-Switch (Pushbutton) sideways in case the top switch is not reachable due to stacking.
- A pin-connector for an external ON-/OFF-Switch (Pushbutton) and external led. In case the Pi is in an enclosure.
- 5 Volt Input via Barrel Jack 5.5/2.1 mm or via UBS-Micro connector and also via the pin-connector.
- 5 Volt supply to the Pi via solder bridge. Can be taken out for other requirements (There are Pi-hats on the market that require that 5 Volt is supplied through them.
- Cutouts for camera-connector and display-connector not neded in first versions.

<span id="page-5-0"></span>• Protection against overvoltage (on Input) and reverse polarity to be added in later versions.

## 4.2 State-Diagram

After several tries the following state diagram with 7 states was found:

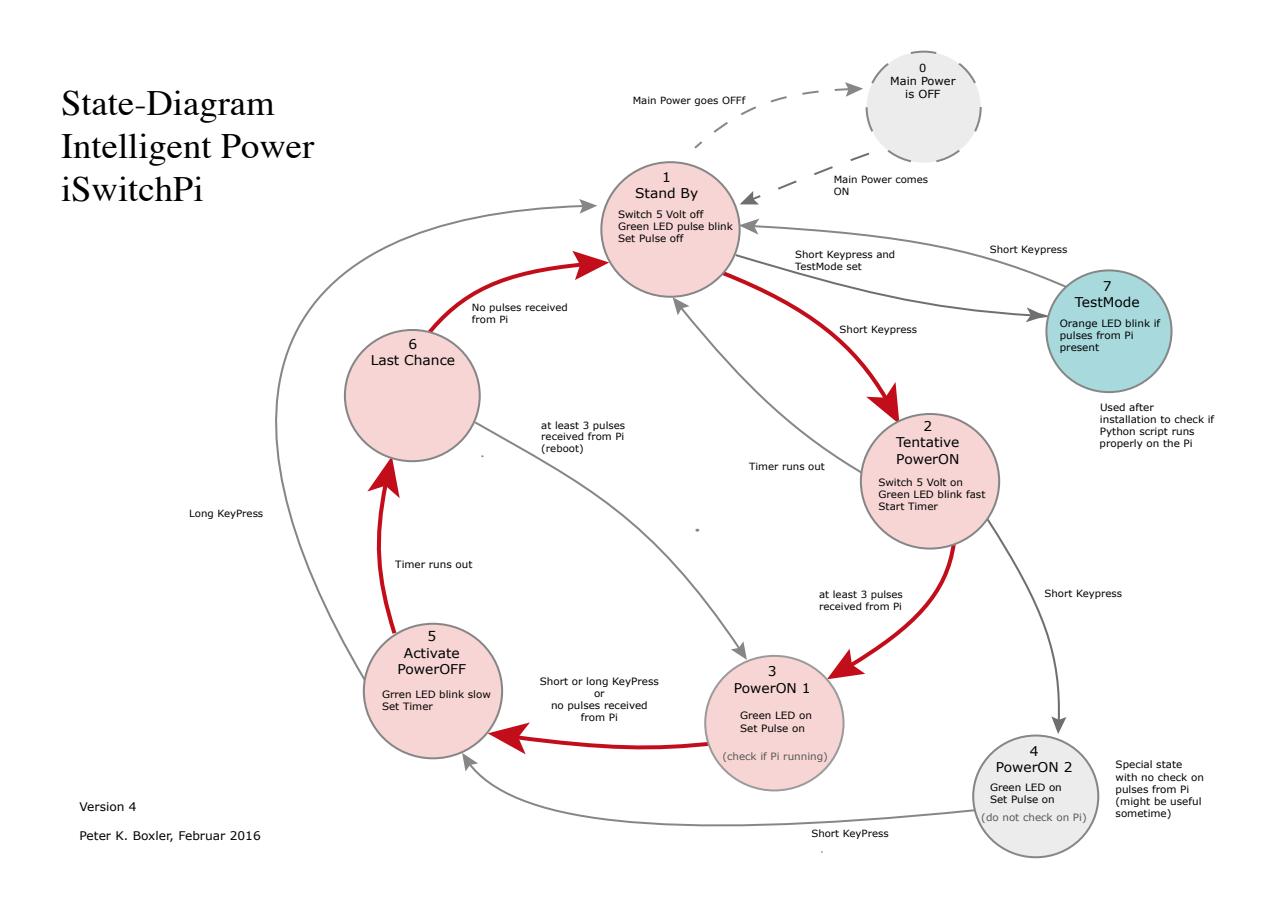

*State Diagram iSwitchPi*

## 4.3 Input and Output of the machine

These tables define all inputs and outputs (each input can be one or zero)

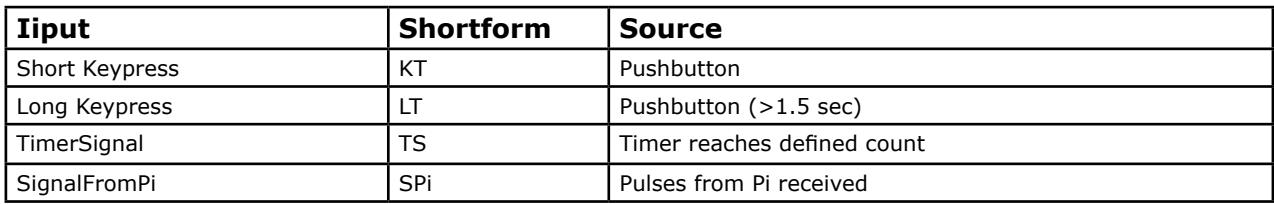

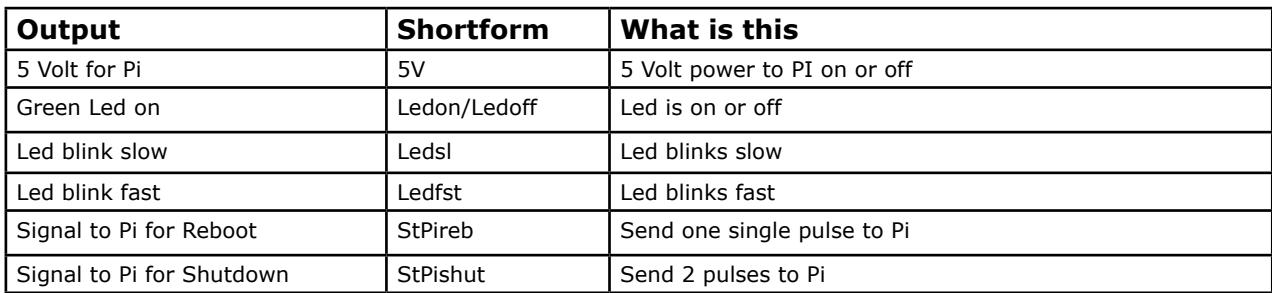

<span id="page-6-0"></span>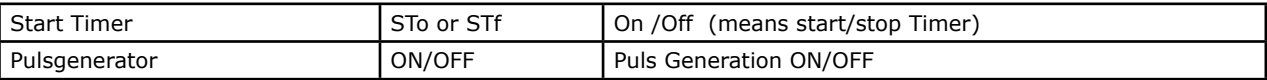

## 4.4 State Diagram

The state diagram describes the workings of finite state machine completely. The transfer to a c-program is simple. A certain state combined with a combination of input signals leads to a new state as shown in state diagram.

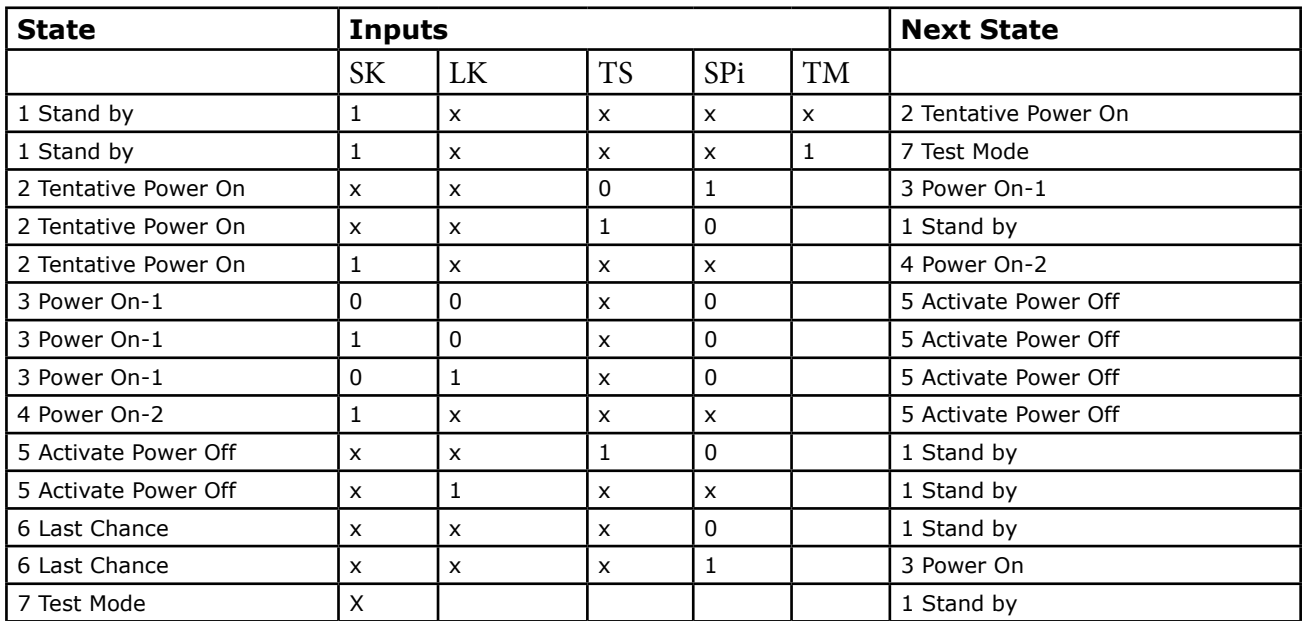

## 4.5 Activities upon entering a state

Every state of the machine usually has some entry-actions associated with this state. These actions are executed once upon entering the state and they usually result in changes in the outputs.

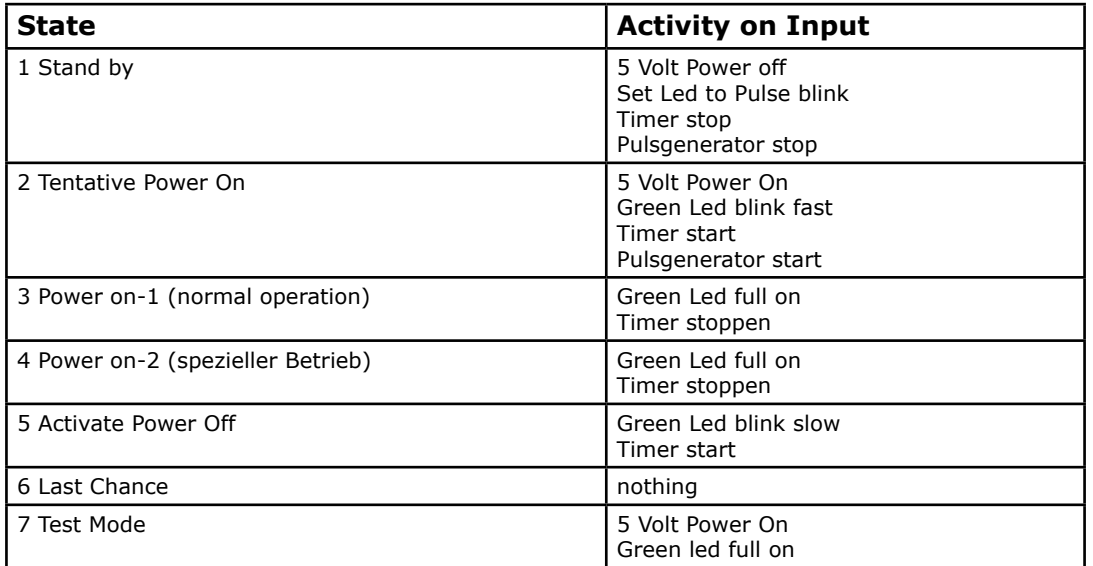

# 5. Component A: Electronics

<span id="page-7-0"></span>The iSwitchPi implements the on / off function of the Pi power supply in software and hardware. The state diagram and the state tables define the c-program to be created for the ATtiny44. The Pi itself will send regular pulses by means of a script (see below), which signal: I am still alive, do not turn off the power.

## 5.1 Schema

The hardware component of the iSwitchPi is designed to be in the form of a raspberry hat. Usage is simple: stack on top of the Pi, connect a 5 volt power supply and you are ready to run. Additional hats can be stacked on top of the iSwitchPI.

The electrical scheme of the iSwitchPi looks like this.

5 Volt Power to the Pi is switched on/off with a High-Side Switch MCP2505. This clever device has a voltage drop of only around 15 mV in the ON state. It handles up to 2 Amps. It is controlled by the MCU. The input voltage of 5 V is reduced to 3.3 V for the microcontroller using a LM1171MP-3.3 module. Thus, the communication line for the Pi is also addressed with this level (GPIO pins for the Pi are rated 3.3 v max).

The Python script running in the Pi (iswitchpi.py) signals ,I am alive' with pulses on a selected GPIO-Pin. The script can, however, also receive signals from the iSwitchPi on the same GPIO-Pin: the number of incoming pulses determine the type of the command which is sent to the OS: shutdown halt or reboot.

The heart of iSwitchPi is an ATtiny44 microcontroller.

C program (firmware) for the microcontroller, see later.

#### Note:

Future version of the iSwitchPi need to include a protection against wrong polarity and overvoltage. This will be the same circuit as on the Raspberry board. See this text for details:

Raspberry [voltage protection](https://learn.adafruit.com/introducing-the-raspberry-pi-model-b-plus-plus-differences-vs-model-b/power-supply).

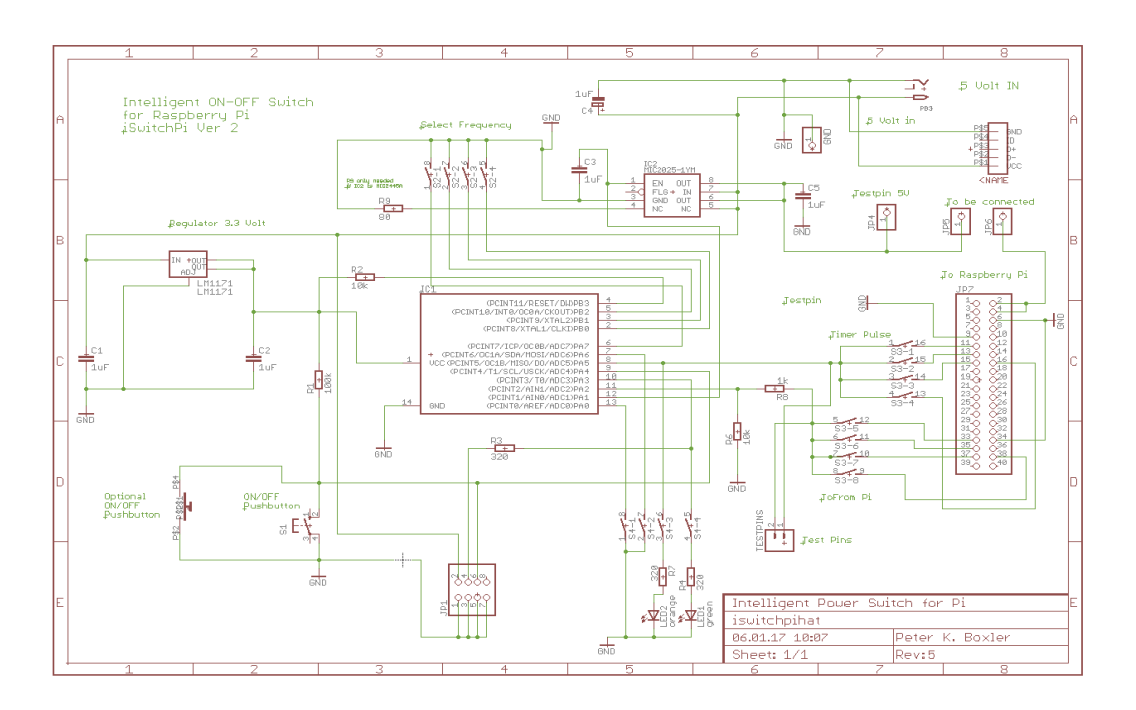

*Schema iSwitchPi*

## 5.2 Printed Circuit Board

<span id="page-8-0"></span>The output of the Eagle PCB program is a board-file. This file is sent to (in my case) to

#### **[Eurocircuits](http://www.eurocircuits.de)**

and this company will fabricate the printed circuit board. The first batch of 10 prototype boards cost about 90 Euros. Notes on the board:

The Attiny sits in a 14-pol socket. There is no ICSP-Connection on the board and the MCU is plugged from the socket if reprogramming is needed.

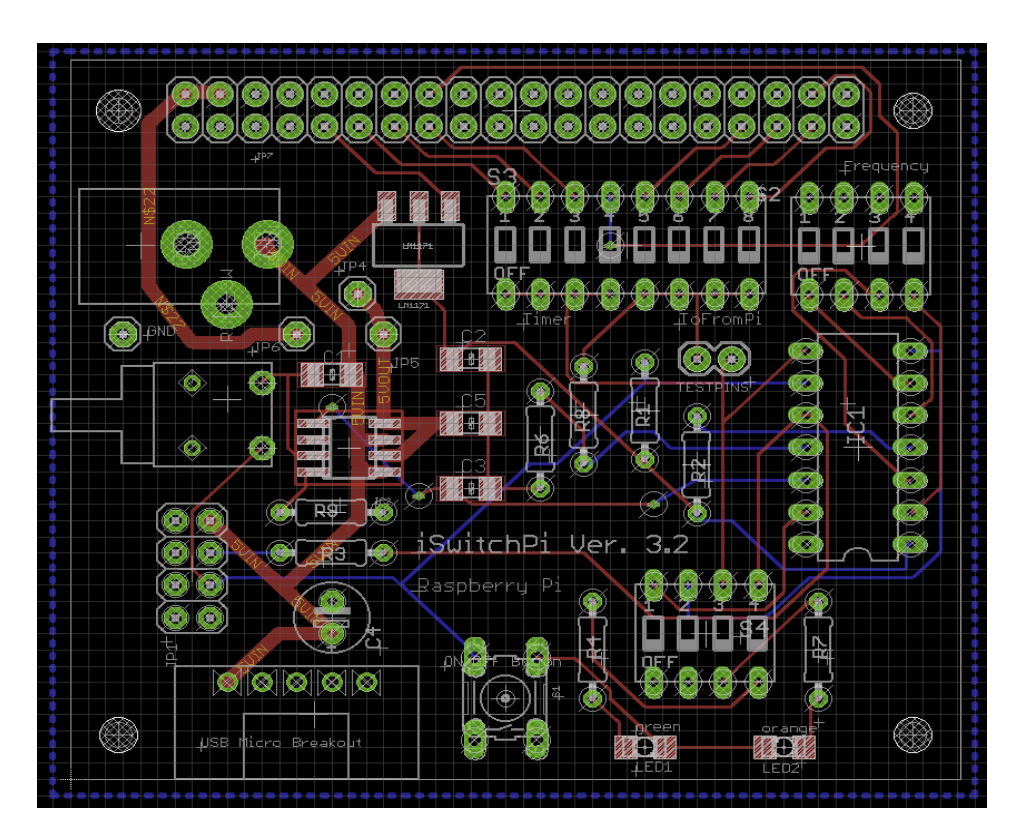

*PCB iSwitchPi*

## 5.3 Puls Generator

In addition to the on-off switching functionality, the iSwitchPi circuit also supplies a variable frequency square wave (Duty Cycle ca. 10%). This can be used to interrrupt the Pi for other purposes.

• fixed frequencies selectable with dip-switch 0.2/0.5/1/5/10/50/100/500 Hz

The GPIO-Pin is also selectable with a 4-pos dip-switch. GPIO-Pins 17,22, 23 or 27 are available.

## 5.4 Communication between Pi and Electronic

The Python script described below basically creates a 50ms pulse on the defined GPIO pin every second. These pulses signal to the iSwitchPi: I am still alive. That GPIO-PIn is routed to an input pin on the ATtiny44.

The program in ATtiny44 is always listening on that input, in order to receive these pulses. If no pulses are received, it is assumed that the Pi is no longer running or is in a reboot process. The power-off sequence is then initiated.

If the pushbutton is pressed (short or long for shutdown or reboot, respectively), the Attiny sends pulses to the Pi (on the same line): one pulse means shutdown, two pulses are reboot.

These pulses, however, are sent only after a pulse from the Pi has arrived - only at this point in time it is known that the Pi is listening.

<span id="page-9-0"></span>The following scheme will illustrate the communication between Python script and c-program in the ATtiny44.

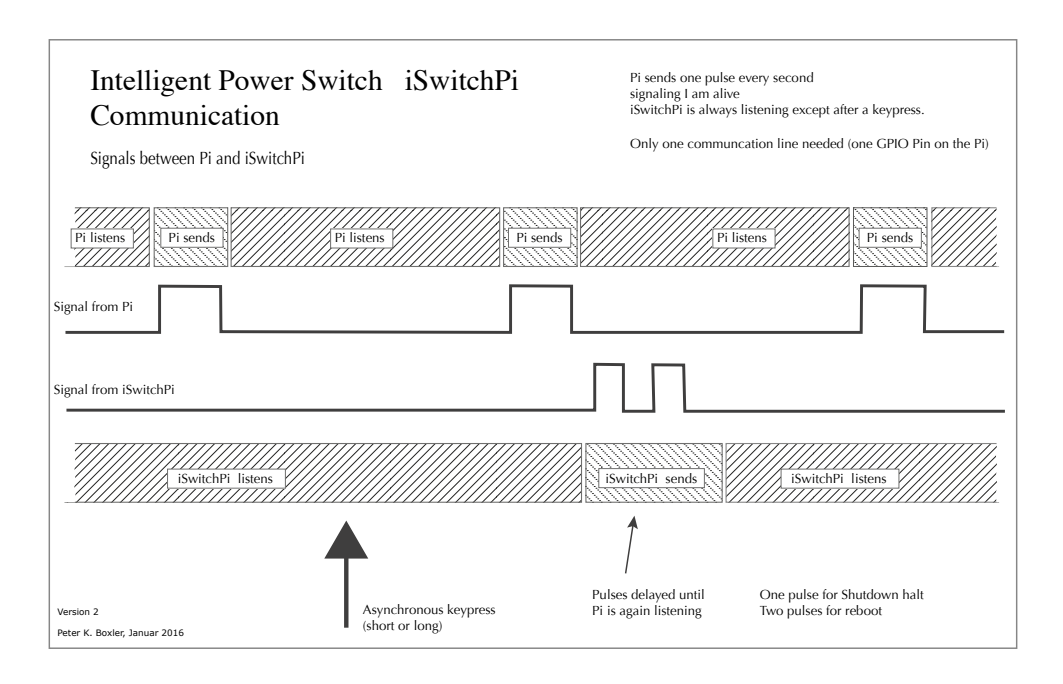

*Comunication*

# 5.5 C-Program for ATtiny44

The executable for the Attiny44 is compiled/linked from two C programs:

- Implementation of the Finite State Machine with 7 states (iswitchpi.c)
- Implementation of the puls generator using Timer 1 (square.c)

The use of the I/O pins of the ATtiny is documented in the source code. The C program implements the finite machine with 7 states according to the state table. The push button for triggering the various functions is debounced with C code by Peter Dannegger. His code is published and discussed on Mikrocontroller.net. It works great, but is not easy to understand. I added an additional key\_clear () function. This makes it easier to synchronize the push-button with the states. The ATtiny44 needs to run at 1 Mhz, the Makefile specifies this clock frequency. So make sure the fuses are set to 62 DF FF (default values).

There are also good tutorials for programming AVR microcontrollers in Mikrocontroller.net.

The code of the C program is available on GitHub

Flashing the executable to the ATtiny44 see further down.

<span id="page-10-0"></span>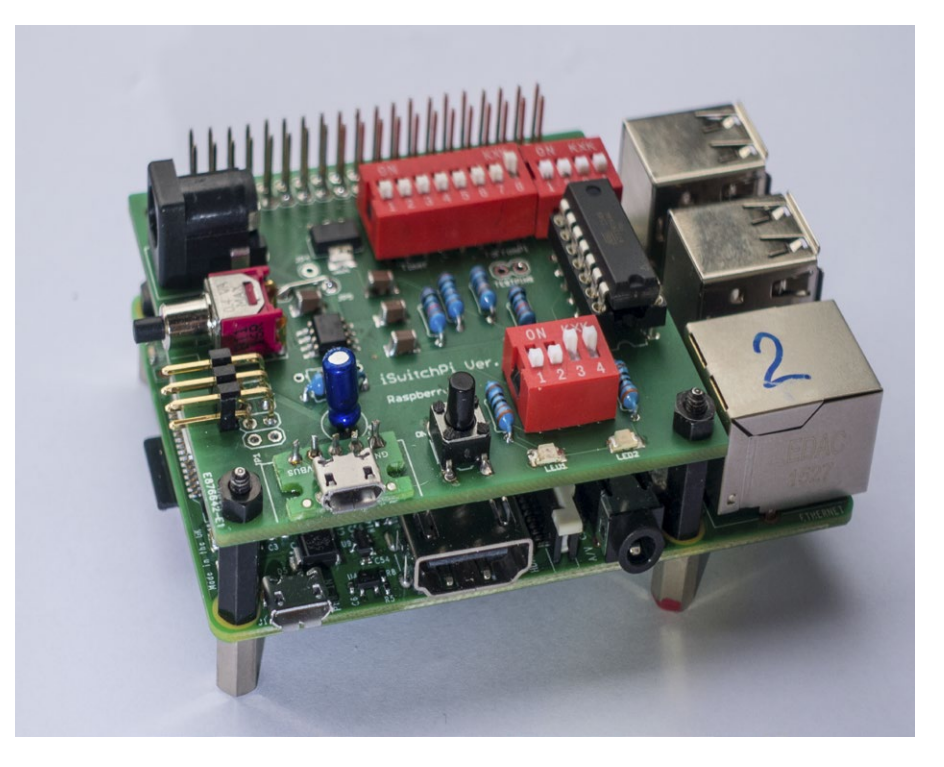

*iSwitchPi stacked on a Pi 2 Modell B*

# 6. Component B: Python Shutdown Script

The electronics communicates with a small Python script that is running in the Pi. That script is started at boot time (Entry in /etc/rc.local).

The clever thing here is that only on GPIO-Pin is used for this 2-way communication. See comm-diagramm for details.

The Python script is started at boot time with the follwing line added to /etc/rc.local. (replace folder myservices with your own folder within pi home:

python /home/pi/myservices/iswitchpi.py [-d N] [-p nn] &

Two commandline parms are accepted: -d for debugoptions and - p for selection of GPIO Pin used. Both are optional.

- 0: No debug uutput (quiet)
- 1: simple debug out, is default value
- 2: Full debug output for testing.

Commandline parm -p specifies the GPIO pin to be used for communication with the iswitchPi board. This must correspond to the Pin selected with the dip-switch on the board!

- no parm -p: by default GPIO-Pin 20 is used.
- Possible values (pins) p 13 or p 19 or -p 26 or- p 20

# 7. GPIO Pins used

Only one GPIO pin is required for the basic function of the iSwitchPi (Power On / Off). If you want to use the Pulse function, a second GPIO pin is necessary.

- <span id="page-11-0"></span>• Communication between the iSwitchPi board and the pythonscript iswitchpy.py in the Pi. The desired pin number is selected on the board using the 4-pol. dip switch, GPIO pins 13, 19, 20 and 26 are available. The pin must also be defined in the Pythonscript. By default, the script uses the pin GPIO 20 (physical pin number 38). A different (above-mentioned pin) can be defined by means of the command line parameter -d. See above.
- If the pulse function of the iSwitchPi board is used, a further GPIO pin is necessary. The desired pin number is selected on the board by means of the 4-pol. pip switch. GPIO pins 17, 22, 23 and 27 are available. Use the same pin in your script that uses the interrupt.

# 8. Install iSwitchPi

Read the **Quick Start Guide to iSwitchPi** (English und German). The document details the installation procedure. **Note** 

Install starts with installing the Python script iswitchpi.py in the Raspberry Pi. This script needs to run ok prior to stacking the board onto the Pi. However, without an oscilloscope is it somewhat difficult to see whether the pulses sent from the script reach the correct GPIO pin on the board. For this reason, the board can be put in TestMode by setting dip-switch 4, position 1 to ON. In this mode the board acts as a visualizer to check the pulses. Only if the pulses are verified the board will work ok.

Check out the Quick Start Guide.

# 9. Test Setup

This is the breadboard use to develop iSwitchPi.

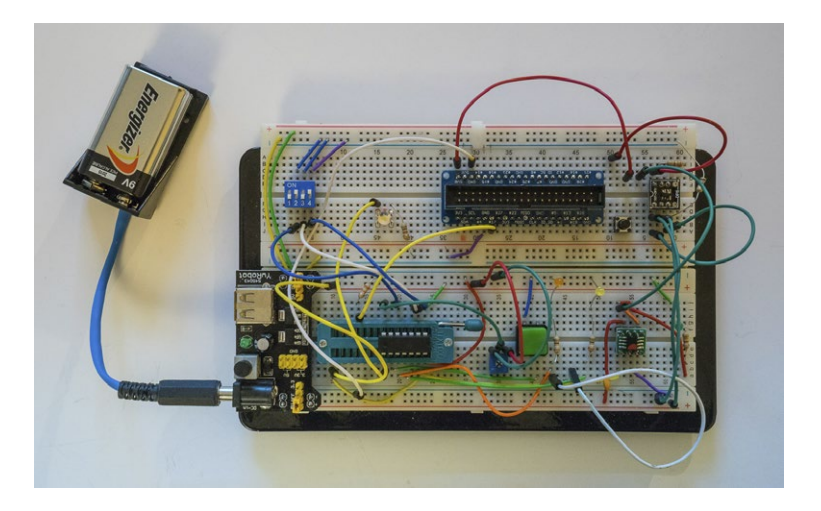

*Test Setup iSwitchPi on a Breadboard (ohne Pi)*

# 10. Programming the ATtiny44

I developed the code for iSwitchPi on a Mac. The toolchain used is

[CrossPack for AVR Development](https://www.obdev.at/index-de.html) .

This package installs the following components:

• tThe compiler avr-gcc with all the neccesary libraries

#### <span id="page-12-0"></span>• The Commandline-Uploader AVRDUDE

I built a small board with a zero-force socket to flash the MCU. This board connects to the programmer Olimex AVR-ISP-MK2 with itself is connected to the Mac with a USB cable.

Flashing is done with uploader AVRDUDE - the makefile does this with the command make flash.

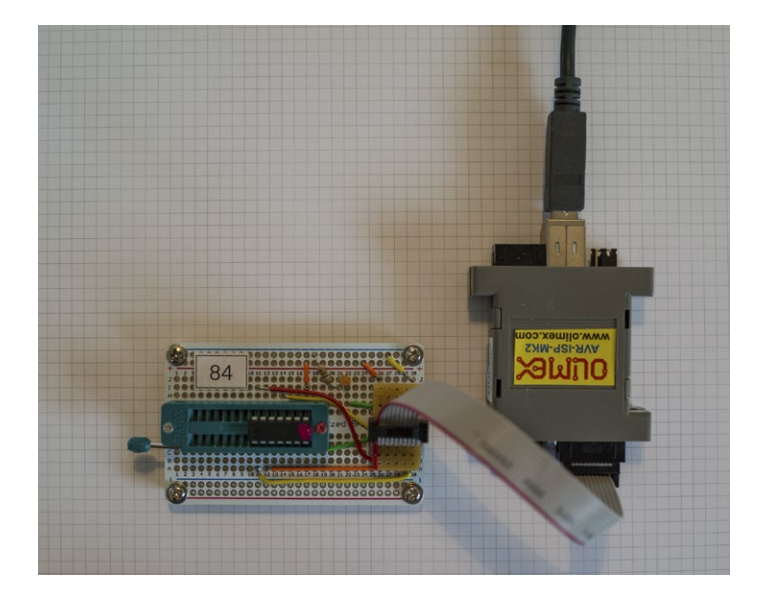

*Programmer für ATtiny44*

#### Note zu CrossPack Version:

On a Mac OSX 10.9 (and higher) one needs to install AVRDUDE Version 5.11.1. Version 6.01 does not work with Olimex ISPMK2. Check out these discussions:

<http://www.avrfreaks.net/forum/olimex-isp-mk2-error-mac-osx-109> <http://www.avrfreaks.net/comment/1011406#comment-1011406>

That is why I have installed CrossPack-AVR-20121203.

# 11. Components on the PCB

<span id="page-13-0"></span>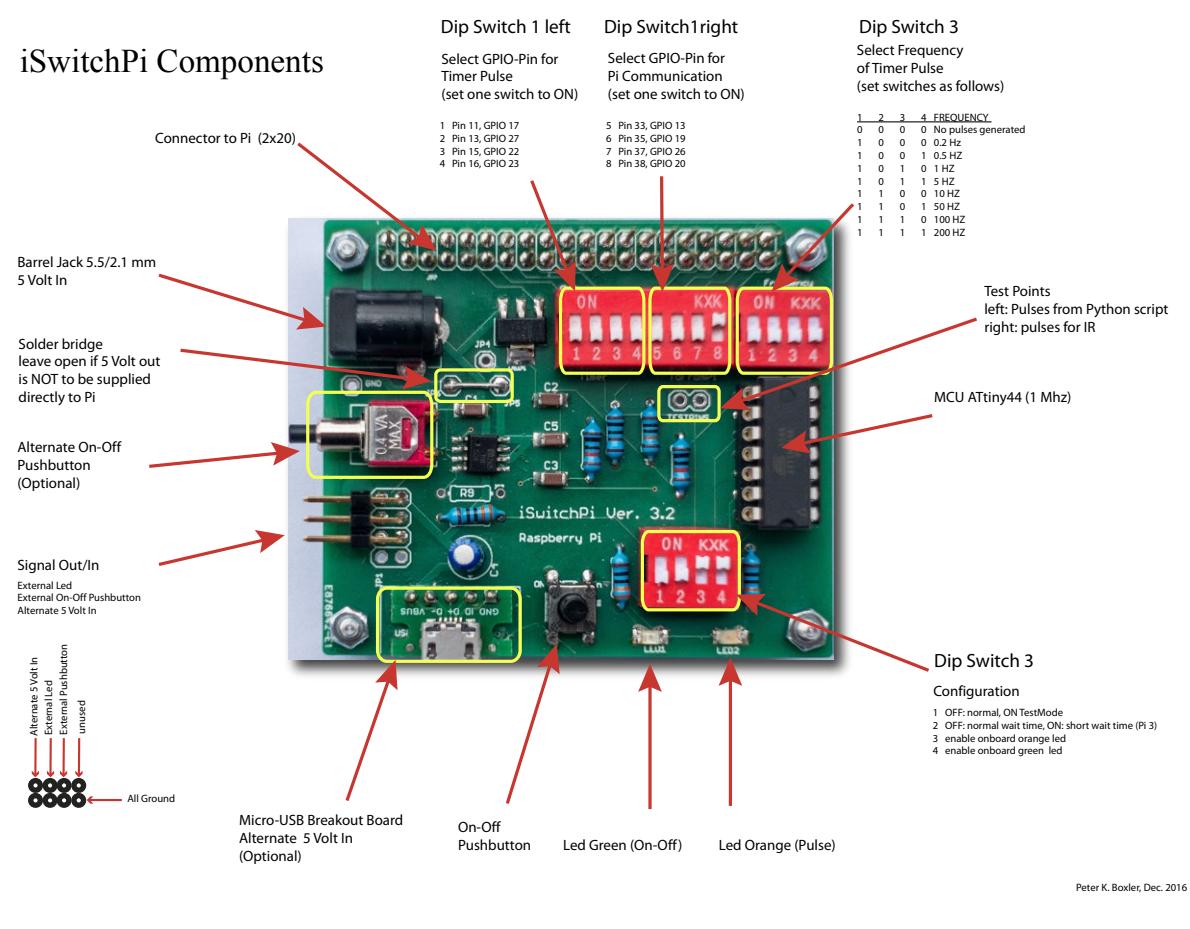

*Komponenten auf den iSwitchPi Board*

# 12. Conclusion

The attempt to formulate the problem description by means of a Finite State Machines has cost a lot of effort, but has made the solution much clearer. Writing the C program was relatively simple since state diagram and the state tables define everything. There were no serious logical problems with the program flow during testing. What again confirms the old truth of sytems engineering; think first, code later.

# 13. Links

My Raspberry Projects [Projekt-Website](http://projects.descan.com)

Source Code iSwitchPi incl. Eagle Files **[GitHub](https://github.com/dakota127/iswitchpi)** 

Other Links Initial State Raspberry Pi GPIO Pins [Raspberry Foundation](https://www.raspberrypi.org/documentation/configuration/pin-configuration.md)

About Finite State Machines <http://www.mikrocontroller.net/articles/Statemachine> <span id="page-14-0"></span>Tutorials for AVR Mikrocontroller <http://www.mikrocontroller.net/articles/AVR-Tutorial>

Eagle PCB Design Software <http://www.cadsoft.de>

The Best Resource on the Web <https://www.adafruit.com>

In der CH zu empfehlen, führt Adafruit Produkte <http://www.play-zone.ch>

# 14. Attachments

## 14.1 Example Scripts für iSwitchPi

Folder sources/examples on GitHub contains 2 Python Scripts, one of which shows how the square-wave output of iSwitchPi can be used in a Python script with an interrupt handler.

- Script example-interrupt.py shows, how a led can be blinked using an interrupt-handler. This, of course, can be done without interrupts but having an external source for periodic interrupts make this easy.
- Script example-sighandler.py shows how to gracefully terminate a Python script eg. after ctrl-c or a kill signal is used. Sometimes on wishes to reset GPIO pins before terminating. This is one way of doing it.

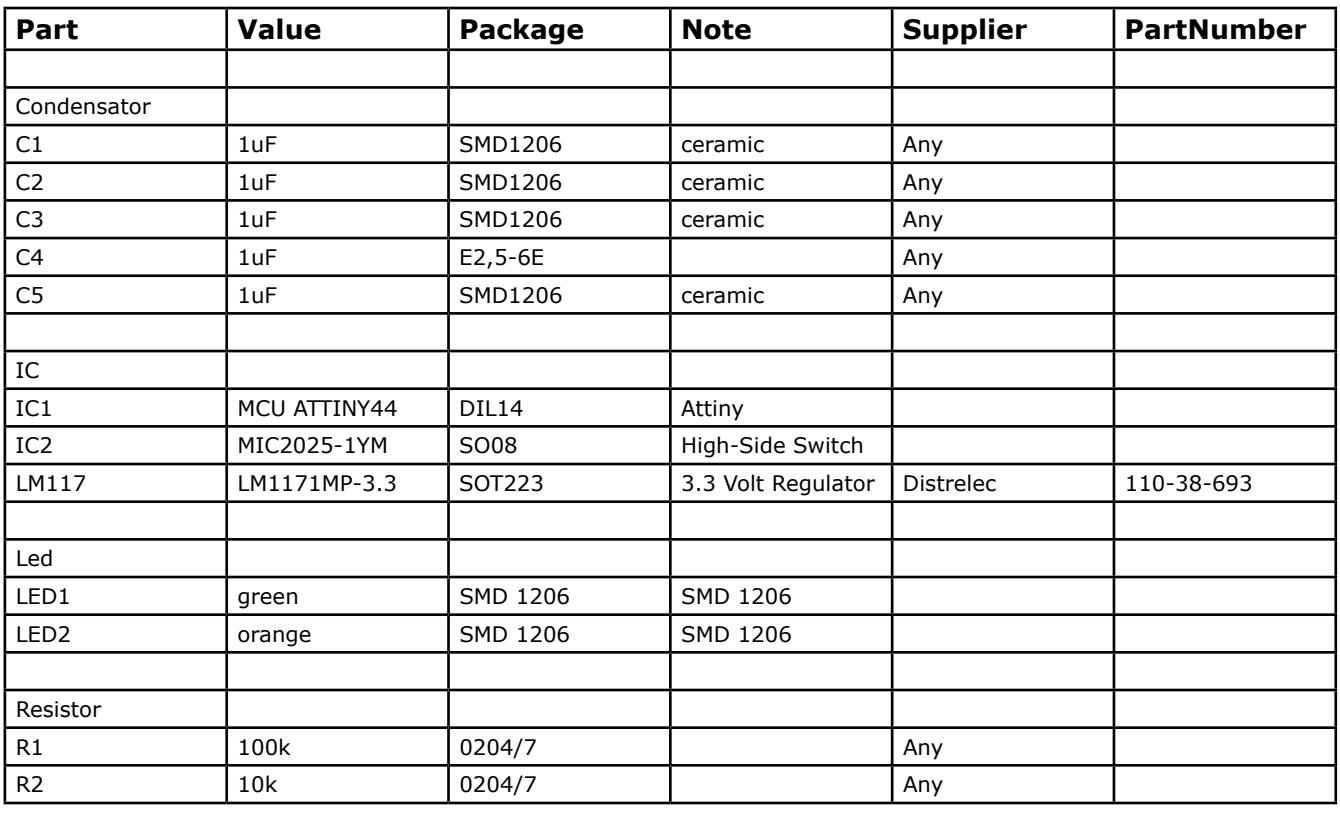

## 14.2 Parts List iSwitchPi

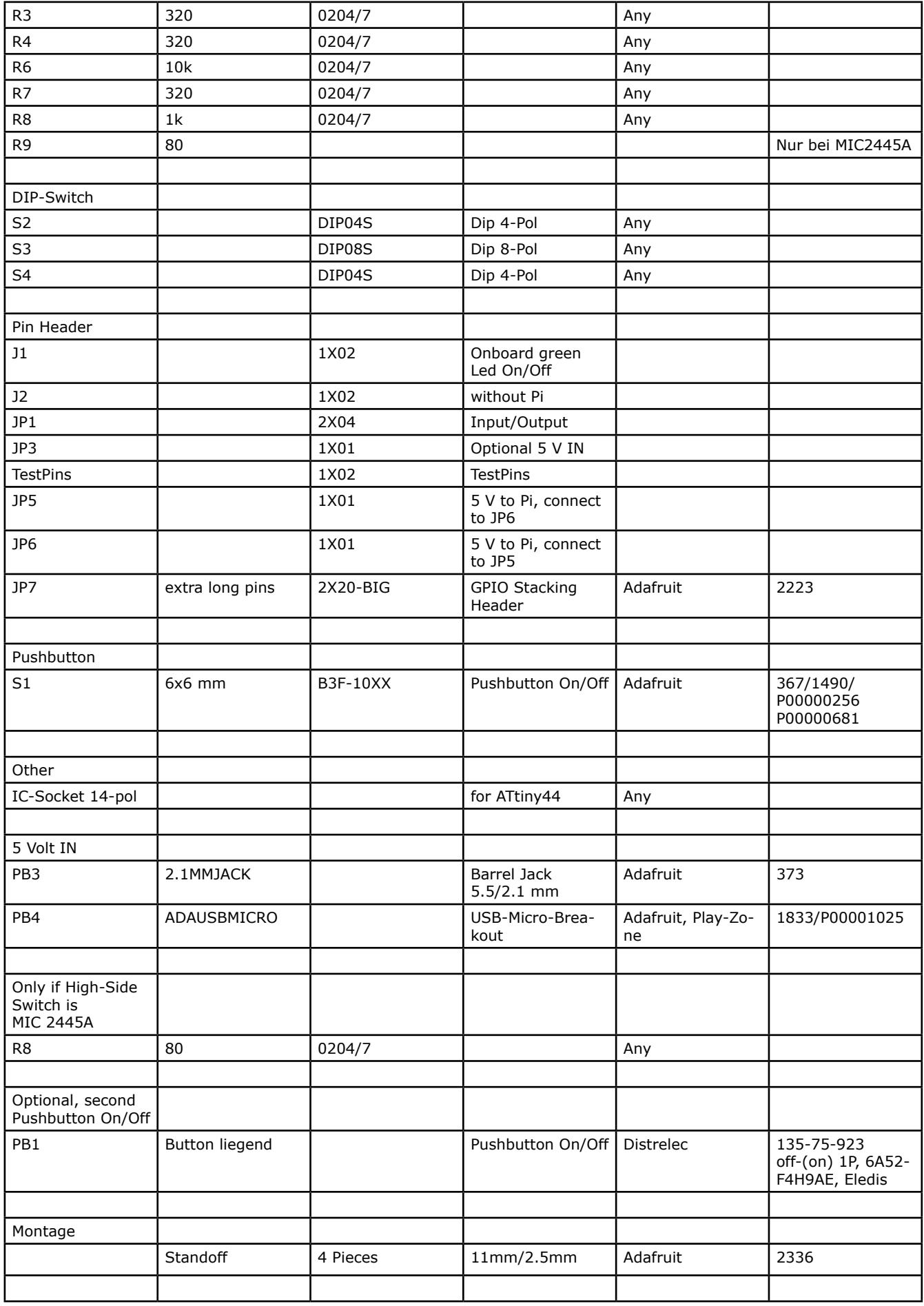

## <span id="page-16-0"></span>14.3 Code iSwitchPi

A snippet of the c-code implementing the Finite State Machine:

```
// 
// ---- Main Loop. forever ---------------------
// ---- Implements State Machine ---------------
   for(;;)
\{ // _delay_ms(10); // for testing
switch (state) {
                      /*------------------------------------------------------------------*/
/* state 1 Stand-by State, all is off, waiting for short keypress */
/* Power to Pi ist off, led blinks short pulses \hspace{.15cm} */ \hspace{.15cm}/* Waiting for short keypress \overline{a} \overline{b}/*------------------------------------------------------------------*/
     case state1:
        if (first_time & (1<<0)) // first_time time throu ?
\{PORTA &= \sim( 1<<LED1 | 1<<VPOWER); // all outputs off
              key_clear( 1<<KEY0 );
              blinkwhat=PULSED_Blink;
             \text{trick2}=0blinkon=1;<br>pwm_stop();
                                                                                 // stop pulse genaration
output on PA5<br>pastpulses=0;
             pastpulses=0; \frac{1}{2} first_time =0xff; \frac{1}{2} and \frac{1}{2} first_time all other states
             first_time =0xff;<br>first_time &= \sim(1<<0);<br>first_time &= \sim(1<<0);<br>// clear first_time this state
                                                         \sqrt{2}/ clear first_time this state
 }
         if (get_key_short( 1<<KEYO )) {<br>if (!(PINA & (1<<TESTPIN)) )
                                                    if (upit debounced keypress)<br>// if Testpin is low: signalling TESTMODE
                 state=state7; \frac{1}{2} // next state is state 7
             else<br>state=state2;
                                                         // next state is state 2
                                                     } // leaving standby
         break;
/*------------------------------------------------------------------*/
\overline{z}^* state 2 Tentative Power on, waiting for Pi to come up \overline{z}^*/<br>/* Power to Pi ist on. led is blinking fast
/* Power to Pi ist on, led is blinking fast<br>/* Short kevpress switches to state 4 (nower on wit
   /* Short keypress switches to state 4 (power on without checking */
\gamma^* whether Pi is on) the set of the set of the set of the set of the set of the set of the set of the set of the set of the set of the set of the set of the set of the set of the set of the set of the set of the set o
/*------------------------------------------------------------------*/
     case state2: 
 if (first_time & (1<<1)) { // first_time time throu ?
 PORTA |= (1<<VPOWER); //switch 5 volt power on
              blinkwhat=REGULAR_Blink;
             blinkint=POWERON_Blink_int;<br>tick2=0:
                                                    //start timer
              sekunde=0;
             pwm_start(); \frac{1}{2} // start pulse generati-
on output on PA5<br>first_time =0xff;
 first_time =0xff; // set first_time all other states
first_time &= \sim( 1<<1) ; \qquad // clear first_time this state
 }
        pwm_check():
          if ((blinkwhat>0) && (sekunde > POWERON_Delay_long)) { 
             blinkwhat=0;
             state=state1; \frac{1}{2} // Pi did not come on, so gaback to stand by
 }
          if (get_key_short( 1<<KEY0 )) { // get debounced keypress short
             blinkwhat=0;
            state=state4;
 }
                       // how many pi pulses have we received ? if we have Pi is alive 
                       // so we go to state 3 (normal operation state)
             if (pastpulses > 3) {state=state3;}
     break;
/*------------------------------------------------------------------*/
    state 3 Power ON Number 1, regular operating state * /<br>Power to Pi ist on led is on
/* Power to Pi ist on, led is on
```
/\* Loss of signal from Pi changes state to 5  $\hspace{1cm} */$ /\* Short keypress  $\:$  signals <code>Pi</code> to shut down, changes state to <code>5  $\,$  \*/</code> /\* Long Keypress signals Pi to reboot, stays in state 3 \*/ /\*------------------------------------------------------------------\*/ case state3: if (first\_time &  $(1\ll3)$ ) { // first\_time time throu ?<br>PORTA  $= (1\ll1E)$ ; // led full on  $//$  led full on blinkwhat=0; key\_clear( 1<<KEY0 ); first\_time =0xff; // set first\_time all other states first\_time &= ~( 1<<3) ; // clear first\_time this state } pwm\_check(); example in the contract of the check various inputs for frequency of pulse on PA5 if (get\_key\_short( 1<<KEY0 )) { // get debounced keypress short  $c\overline{1}$ i();<br>sendnow=1; sendnow=1;  $\frac{1}{2}$  // set flag so IR handler can send signal sei(); sei();<br>state=state5: // Interrupt enable<br>// next state 5  $//$  next state 5 poweroff\_delay=POWEROFF\_Delay\_HALT\_long; // Poweroff delay for halt } if( get\_key\_long( 1<<KEY0 )) { // get debounced keypress long cli();<br>sendnow=2;  $//$  set flag so IR handler can send signal sei(); // Interrupt enable state=state5; // next state 5 // Pi will reboot poweroff\_delay=POWEROFF\_Delay\_REBOOT\_long; // Poweroff delay for halt } // check numer of pulses from Pi, zero means: Pi is not alive if (pastpulses < 2 ) { state=state5; // ok, start power off sequence poweroff\_delay=POWEROFF\_Delay\_REBOOT\_long; // Poweroff delay for halt } break; /\*------------------------------------------------------------------\*/  $\frac{1}{4}$  state 4 Power ON Number 2, special operating state  $\frac{1}{4}$  we do not care about pulses from Pi we do not care about pulses from Pi Power to Pi ist on, led is on /\* Short keypress signals Pi to shut down, changes state to 5 \*/ /\*------------------------------------------------------------------\*/ case state4: if (first\_time &  $(1\ll4)$ ) { // first\_time time throu ?<br>PORTA  $= (1\ll1 EDI)$ ; // led full on  $PORTA = (1<$ blinkwhat=0;<br>key\_clear( 1<<KEY0 ); // ignore keypresses that might have come first\_time =0xff;<br>first\_time &=  $\sim$  (1<<4) ;<br> // clear first\_time this state<br> // clear first\_time this state  $//$  clear first\_time this state } pwm\_check(); // Pulse generation // Check DIP-Switch (PINB0 to PINB2) and Analog Input on PINA6 if (get\_key\_short( 1<<KEY0 )) { // get debounced keypress short cli();<br>sendtopi(1); sendtopi(1);  $\frac{1}{2}$  // set flag so IR handler can send signal sei():  $\frac{1}{2}$  Interrupt enable state=state5;  $led$ aldelay\_ms $(10)$ ; poweroff\_delay=POWEROFF\_Delay\_REBOOT\_long; // Poweroff delay for halt } break; /\*------------------------------------------------------------------\*/  $\tilde{}/^*$  state 5 Activate Power off, prepare to shut off /\* irrelevant of signals from Pi \*/ /\* Power to Pi ist still on, led is blinkng slow \*/ /\* Short keypress changes to state 4 (keep power on regardless /\* of signal from Pi)  $\hspace{0.1cm}/^*$  of signal from Pi)<br>/\* Long kevpress switc /\* Long keypress switches off immediately (goto state 1) \*/ /\* goto stand by state if timer runs out \*/ /\*------------------------------------------------------------------\*/ case state5: if (first\_time & (1<<5)) { // first\_time time throu ?<br>blinkwhat=REGULAR\_Blink; // set led to blink  $blinkwhat=REGULAR_Blink;$ blinkint=POWEROFF\_Blink\_int;

```
 key_clear( 1<<KEY0 ); // ignore keypresses that might have come
              pastpulses=0;<br>tick2=0;
                                                       //start timer
             sekunde=0;<br>first_time =0xff;
             first_time =0xff;<br>first_time &= \sim (1<<5);<br>first_time &= \sim (1<<5);<br>first_time this state \frac{1}{2}// clear first_time this state
 }
              pwm_check(); // Pulse generation
                                                        // Check DIP-Switch (PINB0 to PINB2) and Analog Input 
on PINA6
         if (get_key_short( 1<<KEY0 )) { // get debounced keypress short
             state=state3;
 }
         if( get_key_long( 1<<KEYO )) { // get debounced keypress long
              state=state1; // next state 5
              // Pi will reboot 
 }
/* removed this - not in state diagram 
         // check Signal from Pi, how many pulses have we received<br>if (pastpulses > 4) { // Pi seems to ba
                                                     // Pi seems to ba alive, ok keep power on
             state=state3;<br>}
 }
*/
               // wait for POWEROFF_Delay sec before switching off 5 Volt supply
          if ((blinkwhat>0) && (sekunde > poweroff_delay)) {
             blinkwhat=0;<br>state=state6;
                                                       \frac{1}{2} next state is state 5
 }
break;<br>-------------------
                              /*------------------------------------------------------------------*/
\frac{1}{2} state 6 Last Chance<br>
\frac{1}{2} we are about to switch 5 Volt power off \frac{1}{2} \frac{1}{2} \frac{1}{2} \frac{1}{2}we are about to switch 5 Volt power off * / but before we do that we check the signal from Pi again : * //* but before we do that we check the signal from Pi again : */<br>/* If further pulses came in (Pi rebooted) we keep power on */
   If further pulses came in (Pi rebooted) we keep power on
/* If no more pulses came in we go to state 1 */
   /*------------------------------------------------------------------*/
    case state6:<br>first_time =0xff;
                                                      // set first_time all other states
         key_clear( 1<<KEY0 );
               // check Signal from Pi
         if (pastpulses > 3) {
             state=state3;<br>}
 }
          else state=state1;
       break; 
/*------------------------------------------------------------------*/
\acute{\gamma}^* state 7 TESTMODE only<br>/* Power to Pi is switched on, green led is on \qquad \qquad ^*//* Power to Pi is switched on, green led is on /* Orange Led blinks every 3 seconds IF and onl
/* Orange Led blinks every 3 seconds IF and only if pulses from Pi */<br>/* are ok received.
\frac{1}{4} are ok received. \frac{1}{4}<br>\frac{1}{4} short kevpress: next state is statel (off) \frac{1}{4}/* Short keypress: next state is state1 (off) */
    /*------------------------------------------------------------------*/
    case state7:<br>if (first_time & (1<<7))
                                      { // first_time time throu ?
                                                      //switch 5 volt power on<br>// led full on
             PORTA = (1<</resource);<br>PORTA = (1<</resource);
              blinkwhat=0;
              key_clear( 1<<KEY0 );
                                                      //start timer
              sekunde=0;
             blink_led();<br>first_time =0xff;
             first_time =0xff;<br>first_time &= \sim (1<<7);<br>first_time &= \sim (1<<7);<br>first_time this state \frac{1}{\sqrt{2}}\frac{1}{2} clear first_time this state
 }
         if (get_key_short( 1<<KEY0 )) { // get debounced keypress short
              state=state1;
 }
               // check Signal from Pi blink orange led when 2 pulses have been received
              if (pastpulses > 2) {
                  blink led():
                   pastpulses=0;
 } 
     } 
//---- End of Switch Statement -----------------------------
```
Ende des Dokumentes.

Peter K. Boxler, Februar 2016